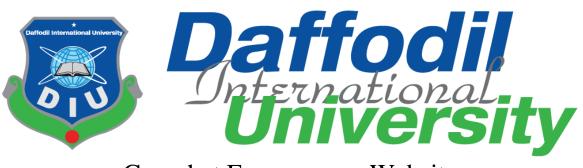

# Gayerhat E-commerce Website

By

Md. Raisul Islam

Id: 161-35-1468

This Project report has been submitted in fulfillment of the requirements

For the Degree

Of

Bachelor of Science in Software Engineering.

Department of Software Engineering

DAFFODIL INTERNATIONAL UNIVERSITY

Fall - 2019

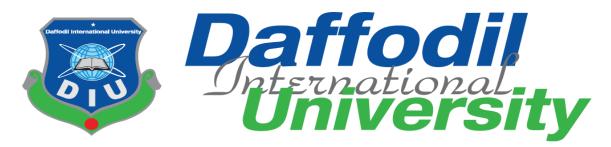

# Gayerhat E-commerce Website

Submitted to

Mr. MdFahad Bin Zamal Assistant Professor & Associate Head (In-Charge) Department of SWE

Daffodil International University

Submitted by Md. Raisul Islam ID: 161-35-1468

This Project report has been submitted in fulfillment of the requirements

For the Degree

Of

Bachelor of Science in Software Engineering.

All right Reserved by Daffodil International University

### DECLARATION

It hereby declares that this project has been done by me under the supervisor of, Lecturer, Department of Software Engineering, Daffodil International University. It is also declared that neither this thesis nor any part of this has been submitted elsewhere for award of any degree.

aui

Md. Raisul Islam Student ID: 161-35-1468 Batch: 19<sup>th</sup> Department of Software Engineering Faculty of Science & Information Technology

Daffodil International University

Certified by:

Mr. Md Fahad Bin Zamal Assistant Professor & Associate Head (In-Charge) Department of Software Engineering Faculty of Science & Information Technology Daffodil International University

# APPROVAL

This **project** titled "**Gayerhat E-commerce**", submitted by **Raisul Islam**, **ID: 161-35-1468** to the Department of Software Engineering, Daffodil International University has been accepted as satisfactory for the partial fulfillment of the requirements for the degree of B.Sc in Software Engineering and approved as to its style and contents.

#### **BOARD OF EXAMINERS**

Dr. TouhidBhuiyan Professor and Head Department of Software Engineering Faculty of Science and Information Technology Daffodil International University

**Dr. Md. Asraf Ali Associate Professor** Department of Software Engineering Faculty of Science and Information Technology Daffodil International University

\_\_\_\_\_

-----

\_\_\_\_\_

Asif Khan Shakir Lecturer Department of Software Engineering Faculty of Science and Information Technology Daffodil International University

Dr. Md. NasimAkhtar Professor

Department of Computer Science and Engineering Faculty of Electrical and Electronic Engineering Dhaka University of Engineering & Technology, Gazipur Chairman

**Internal Examiner 1** 

**Internal Examiner 2** 

**External Examiner** 

# ACKNOWLEDGEMENT

First of all, I am grateful to The Almighty Allah for making me eligible to complete this project. Then I should like to thank my supervisorMr.MdFahad Bin Zamal,Assistant Professor and Associate Head(in charge),Department of Software Engineering. I am extremely grateful and indebted to her expert, sincere and valuable guidance and encouragement extended to me. Beside my supervisor, I should like to express my profound gratitude toMr.MdFahad Bin Zamal,Assistant Professor and Associate Head(in charge),Department of Software Engineering for his patience, motivation, enthusiasm and immense knowledge. I wish to express my sincere thanks to Dr. TouhidBhuiyan, professor & head of Software Engineering department for his consistent encouragement. I should also like to thank ("Gayerhat E-commerce Website") President who helped me with their valuable time, resources and requirements for this project. I take this opportunity to record my sincere. Thanks to all the faculty members of the Department of Software Engineering for their help & encouragement. Last but not least, we should like to thank to my parents for their unconditional support and love.

### ABSTRACT

Electronic Commerce is process of doing business through computer networks. A person sitting on his chair in front of a computer can access all the facilities of the Internet to buy or sell the products.

Unlike traditional commerce that is carried out physically with effort of a person to go & get products, ecommerce has made it easier for human to reduce physical work and to save time.

E-Commerce which was started in early 1990's has taken a great leap in the world of computers, but the fact that has hindered the growth of e-commerce is security. Security is the challenge facing e-commerce today & there is still a lot of advancement made in the field of security.

The main advantage of e-commerce over traditional commerce is the user can browse online shops, compare prices and order merchandise sitting at home on their PC.

For increasing the use of e-commerce in developing countries the B2B e-commerce is implemented for improving access to global markets for firms in developing countries. For a developing country advancement in the field of e-commerce is essential. The research strategy shows the importance of the e-commerce in developing countries for business applications.

### **Table of Contents:**

| CHAPTER 1:INTRODUCTION                                               | 3          |
|----------------------------------------------------------------------|------------|
| 1.1Project Overview:                                                 | 4          |
| 1.2Project Purpose:                                                  | 4          |
| 1.3Background:                                                       | 4          |
| 1.4BENEFITS & BENEFICIARIES:                                         | 4          |
| 1.5GOALS:                                                            | 4          |
| 1.6PROPOSED SYSTEM MODEL (BLOCK DIAGRAM):                            | 5          |
| 1.7Project Schedule:                                                 | 6          |
| CHAPTER 2: SOFTWARE REQUIREMENT SPECIFICATION                        | 7          |
| 2.1Functional Requirements:                                          | 8          |
| 2.2Data Requirements:                                                | 8          |
| 2.3Performance Requirements:                                         | 8          |
| 2.3.1Speed and Latency Requirements:                                 | 8          |
| THE WEBSITE LOAD TIME SHOULD BE FROM 2 TO 5 SECONDS ERROR! BOOK      | MARK NOT   |
| DEFINED.                                                             |            |
| 2.3.2Precision or Accuracy Requirements:                             | 9          |
| THE WEBSITE STRUCTURE SHOULD BE EXECUTED PROPERLY. AT FIRST, THE STR | RUCTURE    |
| SHOULD BE LOADED AND THEN THE IMAGES ERROR! BOOKMARK NOT             |            |
| 2.3.3Capacity Requirements:                                          | 9          |
| HARDWARE RAM SHOULD BE AT LEAST 512 MB ERROR! BOOKMARK NOT           | r defined. |
| 2.4Dependability Requirements:                                       | 9          |
| 2.4.1 Reliability Requirements                                       | 10         |
| 2.4.2 Availability Requirements                                      | 10         |
| 2.4.3 Safety-Critical Requirements                                   |            |
| 2.5MAINTAINABILITY AND SUPPORTABILITY REQUIREMENTS                   | 10         |
| 2.5.1 Maintenance Requirements                                       | 10         |
| 2.5.2 Supportability Requirements                                    | 10         |
| 2.6 SECURITY REQUIREMENTS                                            | 10         |
| 2.6.1 Access Requirements                                            | 10         |
| 2.6.2 Integrity Requirements                                         | 10         |
| 2.7LEGAL REQUIREMENTS                                                |            |
| 2.10.1Compliance Requirements                                        | 11         |
| CHAPTER 3: SYSTEM ANALYSIS                                           | 12         |

| 3.1Use Case Diagram                                     | 13 |
|---------------------------------------------------------|----|
| 3.2Use Case Description                                 | 14 |
| 3.3ACTIVITY DIAGRAM (FOR EACH USE CASE)                 | 20 |
| 3.4 SYSTEM SEQUENCE DIAGRAM (FOR EACH USE CASE)         |    |
| CHAPTER 4: SYSTEM DESIGN SPECIFICATION                  |    |
| 4.1CLASS RESPONSIBILITIES COLLABORATION (CRC) CARDS     |    |
| 4.2 CLASS DIAGRAM                                       |    |
| 4.4DATABASE DESIGN DIAGRAM                              |    |
| 4.5Development Tools & Technology                       |    |
| 4.5.1User Interface Technology                          |    |
| 4.5.2 Implementation Tools & Platforms                  |    |
| CHAPTER 5: SYSTEM TESTING                               | 40 |
| 5.1Testing Features                                     | 41 |
| 5.1.1Features to be tested                              | 41 |
| 5.1.2Test Approach                                      | 41 |
| 5.1.3Pass/Fail Criteria                                 |    |
| 5.3Testing Environment (hardware/software requirements) | 41 |
| CHAPTER 6: USER MANUAL                                  | 42 |
| 6.1User Manual (Admin user)                             | 43 |
| 6.2USER MANUAL (FOR CUSTOMER)                           | 45 |
| CHAPTER 7: PROJECT SUMMARY                              | 49 |
| 7.1Github Link                                          | 50 |
| 7.2LIMITATIONS                                          |    |
| 7.3Obstacles & Achievements                             |    |
| 7.3Future Scope 50                                      |    |

**Chapter 1:Introduction** 

### **1.1Project Overview:**

Gayerhat( $\square \square \square \square \square \square \square \square \square$ ) is established with a view to providing pure food product to the customer.Gayerhat has special mission and they are committed to provide fresh and pure food to the customer.

### **1.2Project Purpose:**

The main purpose of Gayerhat e-commerce website is to enable Gayerhat team to show their product to their customer so that customer can see product details and order them afterwards. This will also help expansion of Gayerhat as a business.

### 1.3Background:

Gayerhat( $\square \square \square \square \square \square \square \square$ ) is established with a view to providing pure food product to the customer. Gayerhat has special mission and they are committed to provide fresh and pure food to the customer. I am willing to build this project with a view to help and spread good will of the Gayerhat( $\square \square \square \square \square \square \square$ ) so that mass people can enjoy fresh food.

### 1.4Benefits & Beneficiaries:

Benefits:

- 1. Gayerhat can spread their products to mass people so that their business can increase.
- 2. Mass people can enjoy fresh and pure products.

#### Beneficiaries:

1. Gayerhat(company itself)

2.Mass people who want enjoy pure food.

#### 1.5Goals:

- 1. To provide a medium so that company can show product to mass people.
- 2. Expansion of Gayerhat business.

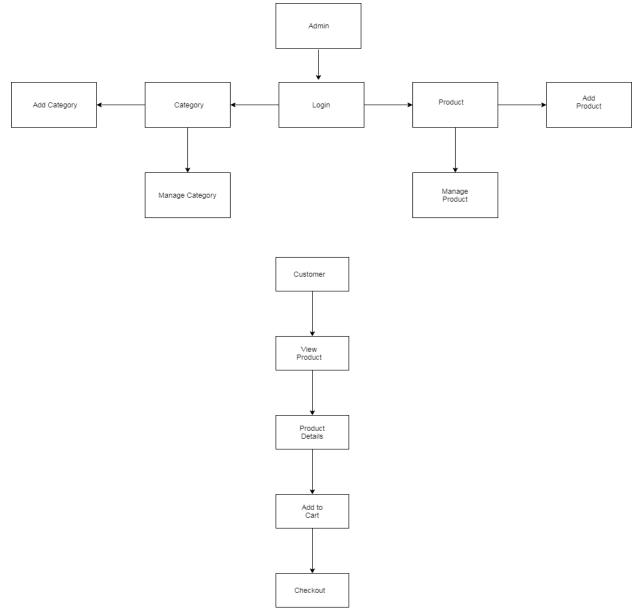

# 1.6Proposed System Model (block diagram):

# 1.7Project Schedule:

Gantt Chart:

| Gayerhat 0h<br>First Group (click to rename) 0h | 100%  | 1216 | 23    | 3D 7     | 14       | 21      | 28 | 4 | 11   | 18 2     | 5 2  |
|-------------------------------------------------|-------|------|-------|----------|----------|---------|----|---|------|----------|------|
| First Group (click to rename) 0h                |       |      |       |          |          |         |    |   |      |          |      |
|                                                 | 100%  |      |       |          |          |         |    |   |      |          |      |
|                                                 | 100 % |      | -     |          | -        | -       |    |   | -    |          |      |
| Requirement Collection 0                        | 100%  |      | Rais  | ul Islam | 1        |         |    |   |      |          | - 11 |
| planning 0                                      | 100%  |      |       | Raisu    | ıl Islam |         |    |   |      |          |      |
| Design 0                                        | 100%  |      |       |          | Raisu    | l Islam | 1  |   |      |          | - 11 |
| Coding 0                                        | 100%  |      | Raisu | ıl Islam |          |         |    |   |      |          |      |
| Testing 0                                       | 100%  |      |       |          |          |         |    |   | Rais | ıl Islam |      |

**Chapter 2: Software Requirement Specification** 

### 2.1Functional Requirements:

- 1. Admin must be able to log in to the system.
- 2. Admin must be able to add category to the software.
- 3. Admin must be able to manage category ,that is edit, update and delete category.
- 4. Admin must be able to add product to the system.
- 5. Admin must be able to manage product to the system.
- 6. Customer must be able to see all products on the webpage.
- 7. Customer must be able to seeproductname, price, quantity on the product details page when clicked on the 'product details' button.
- 8. When clicked on the 'Add to cart' button, customer must be able to see Item, price, quantity, total price.

### 2.2Data Requirements:

Defining data requirements for need to build a model. Our system maximum data would be

loaded form internal user. For this cause we need to focus some kind of major points.

Such as:

1. Types of entity of the system

2.Route data locations

3. Capacity and resources of the data requirements

4.Data source sequence

5.Data availability schedules

6.Quantity of data

7. Availability of data

#### 2.3Performance Requirements:

To maintain performance of a software system it is very important. To ensure performance, as a developer we need to manage and maintain some steps. Now, I try to discuss about perspective by going to enhance the performance of this system project.

#### 2.3.1Speed and Latency Requirements:

For software development process it is very important for speed and latency must be ensured

while retrieving data from the cloud server.

SLR-1 Data generate result must be faster.

Description When Admin access the software, it's generating

report based on cloud database very quickly.

Stakeholders All users.

#### 2.3.2Precision or Accuracy Requirements:

Result of a software system to be to the end user is must be needed to be accurate. Wrong

information might be ruined the whole business process.

#### **2.3.3Capacity Requirements:**

We must developed a system which be capable to handle user, provide accurate information, Handling database, manage http request etc.

#### 2.4Dependability Requirements:

The term dependability is measured based on four dimensions. Such as:

- □ Availability
- □ Reliability
- □ Safety
- □ Security

When we want to say our system is dependable and safe then we must say that we can fulfill the

four above dimension. We also want to say that there is no way to make any kind of mistakes of

our system. Besides that, it is also very important to limit the damage which might be caused by

system failure.

#### 2.4.1 Reliability Requirements

Now, I will mention requirements which are related to reliability and availability.

#### 2.4.2 Availability Requirements

Quantity of the products should be available for customers to purchase.

#### 2.4.3 Safety-Critical Requirements

Admin must be valid and authenticated before login.

#### 2.5Maintainability and Supportability Requirements

#### 2.5.1 Maintenance Requirements

Website should be uploaded to web server with proper rules.

#### 2.5.2 Supportability Requirements

Web server should be authentic where the website is going to be uploaded.

#### 2.6 Security Requirements

Security requirements are one of the most common requirements for my content management system.

#### 2.6.1 Access Requirements

There is no registration system for visitor. This is why there is no security issue for visitor. Admin have to be registered. System verifies user email when register. System also authenticates user email and password when login.

#### 2.6.2 Integrity Requirements

No fields can be left empty when updating product details and category details.

### **2.7Legal Requirements**

### 2.10.1Compliance Requirements

Customer can submit complain about faulty checkout and products.

Chapter 3: System Analysis

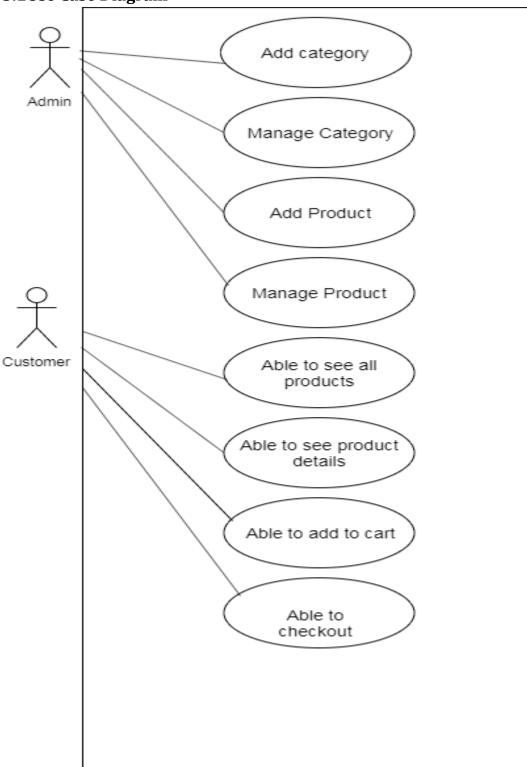

# 3.2Use Case Description

Add Category:

| Use case name        | Add Category:                                                                                                    |                      |  |  |
|----------------------|----------------------------------------------------------------------------------------------------|----------------------|--|--|
| Scenario             | Admin can add category.                                                                                                    |                      |  |  |
| Triggering Event     | Different categorized items need to be added for the purpose of business.                                                            |                      |  |  |
| Brief Description    | Admin should be able to add different categorized product with category name, category short description, category long description. |                      |  |  |
| Actors               | Admin                                                                                                    |                      |  |  |
| Related Use Case     |                                                                                                    |                      |  |  |
| Stakeholders         | Admin, company                                                                                                    |                      |  |  |
| Pre-conditions       | Admin must be authorized and logged in to the system                                                                                 |                      |  |  |
| Post-conditions      | Category must be added to the software.                                                                                              |                      |  |  |
| Flow of activities   | Admin                                                                                                    |                      |  |  |
|                      | 1.Admin clicked on the 'Add category' button.                                                                                        |                      |  |  |
|                      | 2.A form opens and admin put<br>category name, category long<br>description.                                                         |                      |  |  |
|                      | 3. After all necessary inputs<br>admin clicks on the "save<br>changes" and all the<br>information saved in the<br>database.          |                      |  |  |
| Exception conditions | 1. Other person hacked admin par                                                                                                    | ssword and username. |  |  |

### Manage Category:

| Use case name     | Manage Category                      |
|-------------------|--------------------------------------|
| Scenario          | Admin can edit, delete category.     |
| Triggering Event  | New category need to be edited for   |
|                   | business purpose.                    |
| Brief Description | Admin should be able to edit, delete |
|                   | category.                            |
| Actors            | Admin                                |

| Related Use Case     |                                                                                                    |
|----------------------|----------------------------------------------------------------------------------------------------|
| Stakeholders         | Admin, company                                                                                                    |
| Pre-conditions       | Admin must be authorized and logged in to the software.                                                                                                    |
|                      | A category needs to be edited.                                                                                                    |
| Post-conditions      | Category is edited.                                                                                                    |
| Flow of activities   | Admin                                                                                                    |
|                      | <ol> <li>A category needs to be edited.</li> <li>Admin clicks on the edit<br/>button.</li> <li>After clicking on the edit<br/>button, admin is redirected to the<br/>edit category page. Then admin<br/>can edit category details.</li> </ol> |
| Exception conditions | 1. Category is Edited with wrong information.                                                                                                    |

### Add Product:

| Use case name      |                                            |
|--------------------|--------------------------------------------|
|                    | Add Product                                |
| Scenario           | Admin can add product.                     |
| Triggering Event   | A product needs to be added to the         |
|                    | software.                                  |
| Brief Description  | For business purpose a product needs to be |
|                    | added to the software.                     |
| Actors             | Admin                                      |
| Related Use Case   |                                            |
| Stakeholders       | Admin,Company                              |
| Pre-conditions     | Admin must be authorized and logged in to  |
|                    | the software.                              |
|                    | A category needs to be edited.             |
| Post-conditions    | A product is edited                        |
| Flow of activities | Admin                                      |
|                    |                                            |
|                    |                                            |

|                      | <ol> <li>A product needs to be added.</li> <li>Admin clicks on the add<br/>product button.</li> <li>After clicking on the add<br/>product button, admin is<br/>redirected to the add product<br/>page. Then admin can add<br/>product details.</li> </ol> |
|----------------------|----------------------------------------------------------------------------------------------------|
|                      |                                                                                                    |
| Exception conditions | 1. Wrong product details added to the system.                                                                                                    |

### Manage Product:

| Manage Product                                                                                                    |  |  |
|----------------------------------------------------------------------------------------------------|--|--|
| Admin can product.                                                                                                    |  |  |
| A product needs to be edited to the software.                                                                                                    |  |  |
| For business purpose a product needs to be added to the software.                                                                                                    |  |  |
| Admin                                                                                                    |  |  |
|                                                                                                    |  |  |
| Admin                                                                                                    |  |  |
| Admin must be authorized and logged in to                                                                                                    |  |  |
| the software.                                                                                                    |  |  |
| A product needs to be edited.                                                                                                    |  |  |
| A product is edited                                                                                                    |  |  |
| Admin                                                                                                    |  |  |
| <ol> <li>A category needs to be<br/>edited.</li> <li>Admin clicks on the edit<br/>button.</li> <li>After clicking on the edit<br/>button, admin is redirected<br/>to the edit category page.<br/>Then admin can edit<br/>category details.</li> </ol> |  |  |
|                                                                                                    |  |  |

| Exception conditions | 1. Category is Edited with wi | rong |
|----------------------|-------------------------------|------|

#### Able to see Products:

| Use case name        | Able to see Products              |  |  |  |
|----------------------|-----------------------------------|--|--|--|
| Scenario             | Customers can be able to see      |  |  |  |
|                      | products.                         |  |  |  |
| Triggering Event     | Customers want to see Gayerhat    |  |  |  |
|                      | product on the website.           |  |  |  |
| Brief Description    | Customers want to see Gayerhat    |  |  |  |
|                      | product on the website. Therefore |  |  |  |
|                      | customers go to Gayerhat website  |  |  |  |
|                      | and see different products.       |  |  |  |
| Actors               | Admin                             |  |  |  |
| Related Use Case     |                                   |  |  |  |
| Stakeholders         | Customer, Gayerhat                |  |  |  |
| Pre-conditions       | Customer must type valid Gayerhat |  |  |  |
|                      | website on browser address bar.   |  |  |  |
| Post-conditions      | Gayerhat website on valid page.   |  |  |  |
| Flow of activities   | Customer                          |  |  |  |
|                      | 1. Customer types valid           |  |  |  |
|                      | Gayerhat URL on address           |  |  |  |
|                      | bar.                              |  |  |  |
|                      | 2. Gayerhat website               |  |  |  |
|                      | appears with Gayerhat             |  |  |  |
|                      | products.                         |  |  |  |
|                      |                                   |  |  |  |
|                      |                                   |  |  |  |
|                      |                                   |  |  |  |
|                      |                                   |  |  |  |
| Exception conditions | 1.Customer types wrong url.       |  |  |  |
|                      | 2.WrongGayerhat website appears.  |  |  |  |

see product details:

| Use case name        | see product details                                                                                                    |
|----------------------|----------------------------------------------------------------------------------------------------|
| Scenario             | Customer go to Gayerhaturl and see                                                                                                    |
|                      | Gayerhat products.                                                                                                    |
| Triggering Event     | Customer wants to see Gayerhat products.                                                                                                    |
| Brief Description    | Customer wants to see Gayerhat products<br>and types Gayerhaturl on the browser's                                                                                                    |
|                      | address bar.                                                                                                    |
| Actors               | Customers                                                                                                    |
| Related Use Case     | ~                                                                                                    |
| Stakeholders         | Customers                                                                                                    |
| Pre-conditions       | Customer types valid url on browsers address bar.                                                                                                    |
| Post-conditions      | Customers see valid Gayerhat webpage and products.                                                                                                    |
| Flow of activities   | Customer                                                                                                    |
|                      | <ul> <li>1.Customer wants to see<br/>Gayerhat products.</li> <li>2.Customers type valid<br/>Gayerhaturl on the<br/>browser address.</li> <li>3.Gayerhat website<br/>appears with various<br/>products.</li> <li>4.Within various<br/>products customer clicks<br/>on the 'Product details'<br/>button.</li> <li>5.Then customer is<br/>redirected to the<br/>'Product details' page.</li> </ul> |
| Exception conditions | <ol> <li>Customer types invalid url</li> <li>Customer does not able see valid</li> <li>Gayerhat products.</li> </ol>                                                                                                    |

Able to add to cart:

| Use case name        | Add to cart                                |
|----------------------|--------------------------------------------|
| Scenario             | Desired product customer wants to buy and  |
|                      | Click on "add to cart" button.             |
| Triggering Event     | Customer wants to buy desired product.     |
| Brief Description    | Customer wants to buy desired product and  |
|                      | click on the "Add to cart" button.         |
| Actors               | Customer                                   |
| Related Use Case     |                                            |
| Stakeholders         | Customer, company                          |
| Pre-conditions       | Customer must go to product details page.  |
| Post-conditions      | Customer added to cart successfully        |
| Flow of activities   | Customer                                   |
|                      | 1.In the "product details" page,           |
|                      | after selecting the desired product.       |
|                      | 2.Customer able to add to cart the         |
|                      | product that they want to buy.             |
|                      |                                            |
|                      |                                            |
|                      |                                            |
|                      |                                            |
|                      |                                            |
| Exception conditions | 1.Customer don't able to 'add to cart' the |
|                      | product that they want to buy.             |

### Able to checkout:

| Use case name     | Able to checkout                          |
|-------------------|-------------------------------------------|
| Scenario          | Customer able to checkout after selecting |
|                   | the product, they want to buy.            |
| Triggering Event  | Customer wants to buy product.            |
| Brief Description | Customer wants to buy product and they    |
|                   | add to cart the product                   |
| Actors            | Customer                                  |
| Related Use Case  |                                           |
| Stakeholders      | Customer, Company                         |

| Pre-conditions       | Customer should add to cart product that                                                                                           |
|----------------------|----------------------------------------------------------------------------------------------------|
|                      | they want to buy.                                                                                                    |
| Post-conditions      | After added to cart customer must be able                                                                                          |
|                      | to see what product they want to checkout.                                                                                         |
| Flow of activities   | Customer                                                                                                    |
|                      | 1. Customer clicks on the add<br>to cart button on the 'product<br>details' page and then<br>redirected to the 'checkout'<br>page. |
|                      | 2. Then customer clicks the<br>'checkout' button and<br>customer checks out.                                                       |
| Exception conditions | 1. The product customer wants buy is not                                                                                           |
|                      | coming on the 'add to cart' page.                                                                                                  |

# 3.3Activity Diagram (for each use case)

<u>Add Category:</u> ©Daffodil International University 20

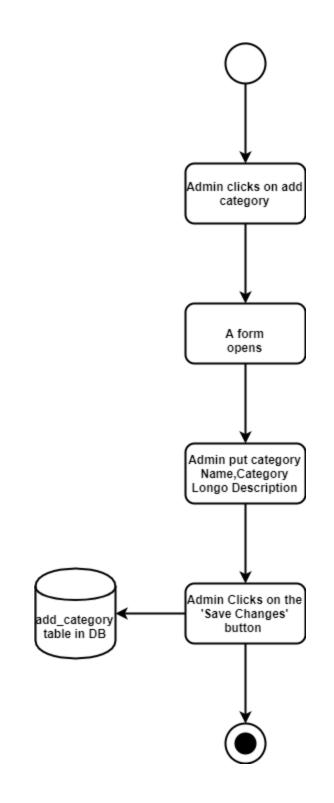

Manage Category:

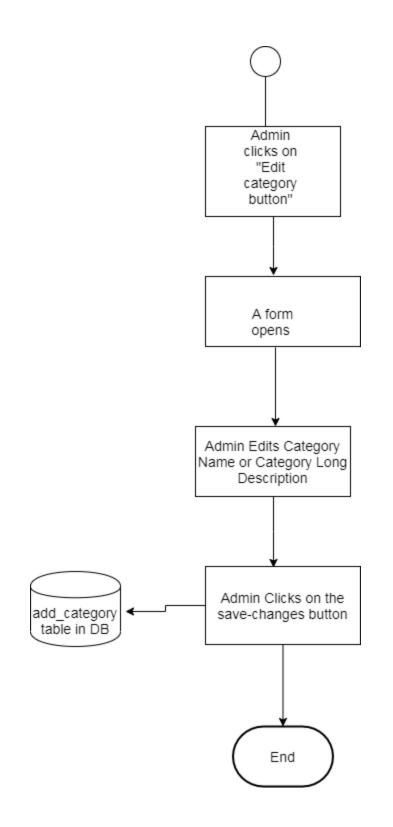

©Daffodil International University 22

Add Product:

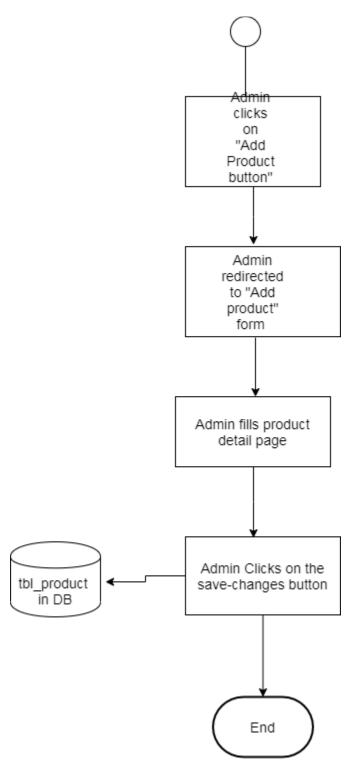

©Daffodil International University 23

#### Edit Product:

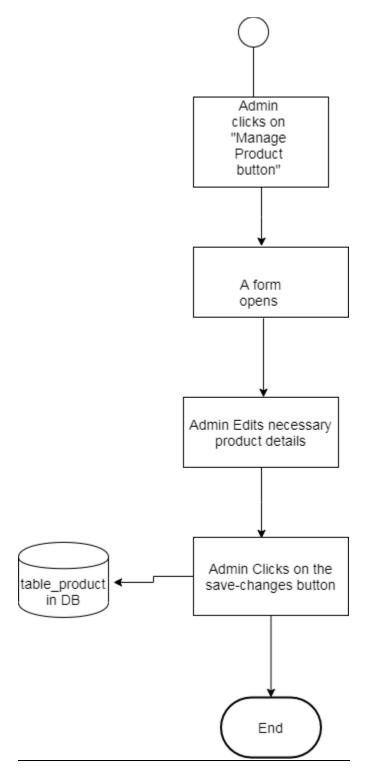

©Daffodil International University 24

See Product:

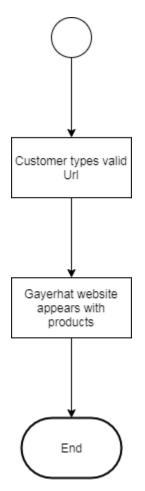

see product details:

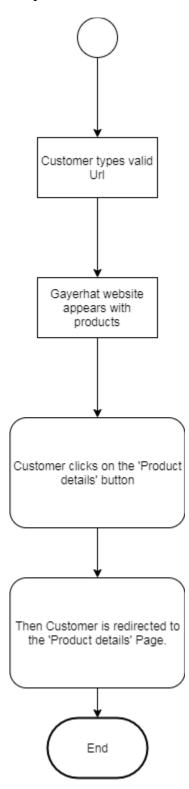

©Daffodil International University 26

### add to cart:

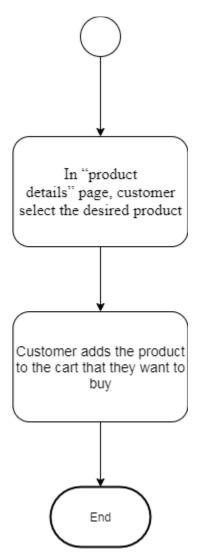

Checkout:

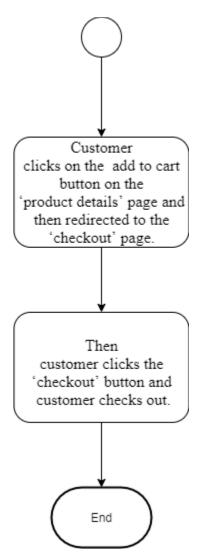

# 3.4System Sequence Diagram (for each use case)

1.Add category:

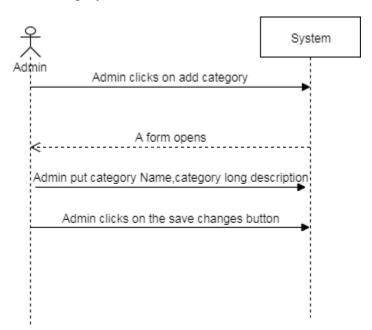

Manage Category: ©Daffodil International University 29

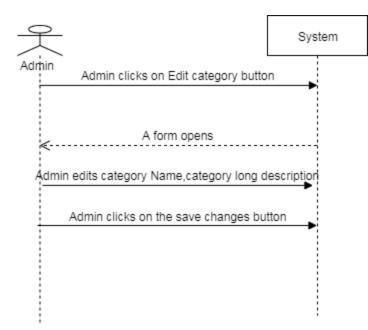

Add Product:

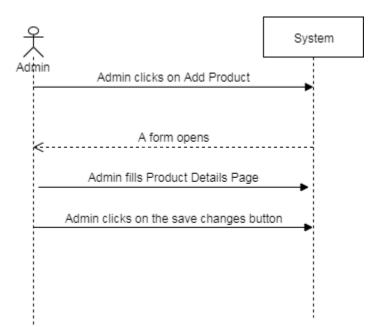

Manage Product:

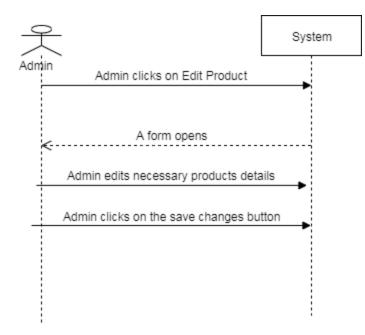

See all Products:

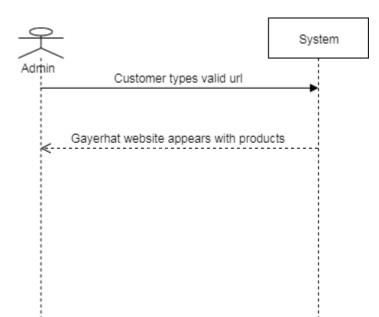

See product details:

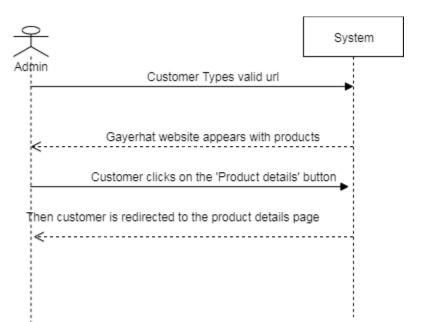

Add to cart:

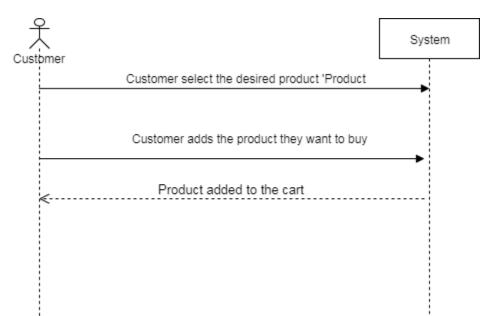

Able to check out:

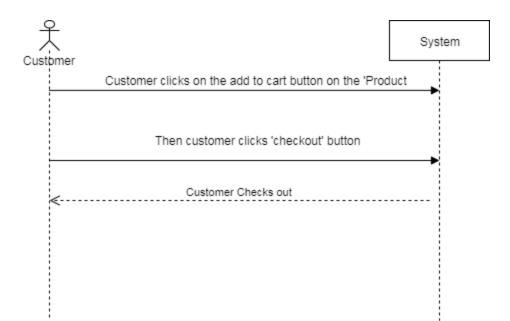

**Chapter 4: System Design Specification** 

### 4.1Class Responsibilities Collaboration (CRC) Cards

| Admin              |             |  |
|--------------------|-------------|--|
| Show dashboard     | Admin_model |  |
|                    |             |  |
| Admin_login        |             |  |
| check_admin_login  | Admin_model |  |
| check_admin_logout |             |  |
| admin_login_check  |             |  |
|                    |             |  |
| Cart               |             |  |
| add_to_cart        | Cart_model  |  |
| show_cart          |             |  |

| Category               |                |  |
|------------------------|----------------|--|
| show_add_category_form | Category_model |  |
| save_category          |                |  |
| show_all_category      |                |  |
| change_category_status |                |  |
| edit_category          |                |  |
| update_category        |                |  |
| get_category_detail    |                |  |
| add_product            |                |  |
| do_upload              |                |  |
| save_product           |                |  |
| manage_product         |                |  |
| product_published      |                |  |
| product_unpublished    |                |  |
| product_delete         |                |  |
| product_edit           |                |  |
| update_product         |                |  |
|                        |                |  |
|                        |                |  |

| Checkout |                |             |
|----------|----------------|-------------|
|          | index          | Admin_model |
|          |                |             |
| Admin    |                |             |
|          | Show dashboard | Admin_model |

| Super_admin<br>Index | super_admin_model |
|----------------------|-------------------|
| add_category         |                   |
| save_category        |                   |
| manage_category      |                   |
| logout               |                   |

| Welcome |                 |               |
|---------|-----------------|---------------|
|         | welcome_model   | Welcome_model |
|         | index           |               |
|         | product_details |               |
|         | accounts        |               |
|         |                 |               |

### 4.2 Class Diagram

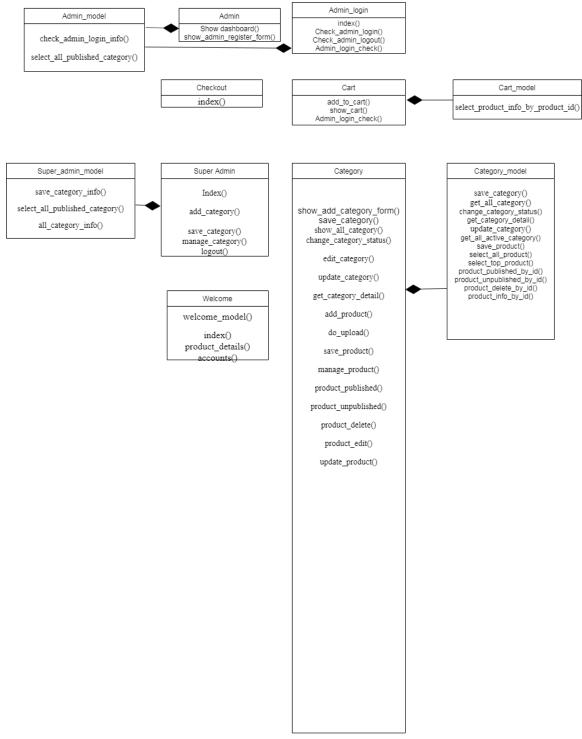

### 4.4Database Design Diagram

| 🔽 💿 gayerhat tbl_category         |
|-----------------------------------|
| # category_id : int(11)           |
| category_name : varchar(11)       |
| category_short_desc : varchar(11) |
| category_long_desc : varchar(11)  |
| category_status : varchar(15)     |
|                                   |

gayerhat tbl\_product
 product\_id : int(11)
 product\_name : varchar(255)
 product\_price : float(10,2)
 product\_short\_desc : varchar(255)
 product\_long\_desc : text
 category\_id : text
 product\_qty : int(5)
 product\_image : text
 top\_product : tinyint(1)
 product\_status : tinyint(3)

| admin_id : int(2)                            |
|----------------------------------------------|
| admin_name : varchar(50)                     |
| email_address : varchar(100)                 |
| password : varchar(32)                       |
| # activision_status : tinyint(4)             |
|                                              |
| gayerhat ci_sessions                         |
| <pre>gajonarei_ocoordina</pre>               |
| ip address : varchar(16)                     |
| <ul> <li>user agent : varchar(10)</li> </ul> |
| # last_activity : int(10) unsigned           |
| <ul> <li>user_data : text</li> </ul>         |

### 4.5Development Tools & Technology

### 4.5.1User Interface Technology

HTML,CSS,Bootstrap,jQuery UI

Twitter Bootstrap

Font Awesome

#### **4.5.2 Implementation Tools & Platforms** PHP and Codeigniter Framework

Netbeans IDE

phpmysql

Apache HTTP Server

**Chapter 5: System Testing** 

System Testing is a degree of programming testing where a total and incorporated programming is tried. The reason for this test is to assess the framework's consistence with the predefined prerequisites. This is planned for distinguishing and adjusting mistake. The real targets of this action are to guarantee that the procedure done by the application is right. The test points in compelling and deliberate testing of the system.

### **5.1Testing Features**

#### 5.1.1Features to be tested

- Login
- Add category
- Manage category
- Add product
- Manage product
- See products
- See product Details
- Add to cart
- Checkout

### 5.1.2Test Approach

Gayerhatcompany itself will test the software according to their need.

### 5.1.3Pass/Fail Criteria

Pass:

1. Customer able to successfully checkout

Fail:

2.Customer not able to checkout

### 5.3Testing Environment (hardware/software requirements)

Testing should be done in live server in Gayerhat live server.

Chapter 6: User Manual

### 6.1User Manual (Admin user)

For Admin:

1.Admin Login

|                                   | A O          |
|-----------------------------------|--------------|
| Login to your account             |              |
| L type username                   |              |
| type password                     |              |
| Remember me                       | Login        |
| Forgot Password?                  |              |
| No problem, click here to get a n | ew password. |

### 2.Admin add category

| Metro              |          |                                |          |                  |     |     |  | ▲ | 91 | X | ۶ | 1 Rais | ul <del>-</del> |                     |
|--------------------|----------|--------------------------------|----------|------------------|-----|-----|--|---|----|---|---|--------|-----------------|---------------------|
| III Dashboard      |          |                                |          |                  |     |     |  |   |    |   |   |        |                 |                     |
| ⊠Register admin    | G        | Form Elements<br>Category Name |          |                  |     |     |  |   |    |   |   | F      | ^ X             |                     |
| Add Category       |          |                                |          |                  |     |     |  |   |    |   |   |        |                 |                     |
| Manage Category    |          | Category Short<br>Description  |          |                  |     |     |  |   |    |   |   |        |                 |                     |
| Add product        |          | Category Long<br>Description   |          | ∐ abe X, X'<br>≡ |     | 目律律 |  |   |    |   |   |        |                 |                     |
| Manage product     |          |                                |          |                  |     |     |  |   |    |   |   |        |                 |                     |
| Ul Features        |          |                                |          |                  |     |     |  |   |    |   |   |        |                 |                     |
| 🚯 Widgets          |          |                                |          |                  |     |     |  |   |    |   |   |        |                 |                     |
| Dropdown 3         |          |                                |          |                  |     |     |  |   |    |   |   |        |                 |                     |
| C Forms            |          |                                |          |                  |     |     |  |   |    |   |   |        |                 |                     |
| Charts             |          |                                | Save cha | anges Can        | cel |     |  |   |    |   |   |        |                 |                     |
| ${f A}$ Typography |          |                                |          |                  |     |     |  |   |    |   |   |        |                 |                     |
| Callery            | <b>9</b> | D 🔣 🔅                          |          |                  | 14  |     |  |   |    | - | • | P• (#  |                 | 1:11 PM<br>2/2/2019 |

©Daffodil International University 43

### 3.Admin manage category

| Metro                            |                             |                  |               | ∆ ≅ ≍ ≯      | 💄 Raisul 👻 |
|----------------------------------|-----------------------------|------------------|---------------|--------------|------------|
| ) Dashboard                      | • Marchan                   |                  |               |              |            |
| Register admin                   | Members                     | <b>T</b>         |               |              | F ^ X      |
| d Category                       |                             | records per page | Search:       |              |            |
| nage Category                    | Category ID                 | Category Name    | Category Name | Actions      |            |
| d product                        |                             |                  |               | ¢ ¢ îi       |            |
|                                  | 1                           | Ghee             | Active        | <b>⊘</b> ⊘ 💼 |            |
| anage product                    | 2                           | ddd              | Deleted       | 🔥 🕑 🏛        |            |
| UI Features                      | Showing 1 to 3 of 3 entries |                  |               |              |            |
| Widgets                          | ← Previous 1                | Nevt             |               |              |            |
| ] Dropdown 3                     | C HOROD I                   |                  |               |              |            |
| Forms                            |                             |                  |               |              |            |
| Charts                           |                             |                  |               |              |            |
| Typography                       |                             |                  |               |              |            |
| Ihost/GayerHat/index.php/Categor | v/index.html                |                  |               |              |            |

### 3.Admin adds products

| Metro              |                           |                           |   | A 2 | X | ¥ | L Raisul 👻 |
|--------------------|---------------------------|---------------------------|---|-----|---|---|------------|
| III Dashboard      |                           |                           |   |     |   |   |            |
| ⊠Register admin    | 🖒 Form Elements           |                           |   |     |   |   | 7 ^ X      |
| Add Category       | Product Name              |                           |   |     |   |   |            |
| Manage Category    | Product Price             |                           |   |     |   |   |            |
| Add product        | Product Quantity          |                           |   |     |   |   |            |
|                    |                           | abe x, x' T- TF- HI- Tg 🏷 |   |     |   |   |            |
| Manage product     |                           |                           | M |     |   |   |            |
| Ul Features        |                           |                           |   |     |   |   |            |
| Widgets            |                           |                           |   |     |   |   |            |
| Dropdown 3         |                           |                           |   |     |   |   |            |
| G Forms            |                           |                           |   |     |   |   |            |
| 🗐 Charts           | Product Category Select C | tegory •                  |   |     |   |   |            |
| ${f A}$ Typography | Product Image No file sel | cted Choose File          |   |     |   |   |            |
|                    | Top product               |                           |   |     |   |   |            |

### 4.Admin edits products

|     | 🕫 Form Elements             |                                                                                                    | У ^ X |
|-----|-----------------------------|----------------------------------------------------------------------------------------------------|-------|
|     | Product Name                | chanachur                                                                                                |       |
|     | Product Price               | 70.00                                                                                                    |       |
|     | Product Quantity            | 10                                                                                                    |       |
|     | Product Long<br>Description | B I U who X, X <sup>*</sup> T. T. H. T <sub>2</sub> T <sub>2</sub> I i i i i i i i i i i i i i i i i i i |       |
|     | Product Category            | <b>v</b>                                                                                                 |       |
|     | Product Image               | No file selected Choose File                                                                             |       |
| pro | oduct_edit/widgets.html     |                                                                                                    |       |

### 6.2User Manual (For Customer)

For Customer:

1.Customer explore products

| E-SHOPP<br><b>gheeee</b><br>Get it now |                                | <b>ONLY</b><br>\$99.00           | > |
|----------------------------------------|--------------------------------|----------------------------------|---|
| CATEGORY                               |                                | FEATURES ITEMS                   |   |
| GHEE PRICE RANGE                       |                                |                                  |   |
| \$ 0 \$ 600                            | BDT 400.00                     | BDT 400.00                       |   |
|                                        | Add to wishlist Add to compare | Add to wishlist 🛛 Add to compare |   |

### 2.Customer explores product details

| Home Shop ~ Blog ~ 404        | 4 Contact | Search Q                                 |
|-------------------------------|-----------|------------------------------------------|
| CATEGORY<br>CHANACHUR<br>GHEE |           | gheeee<br>BDT 400.00 gheeee<br>Quantity: |
| S 0 S 600                     |           | Availability: In Stock<br>Condition: New |
| Free Shipping                 |           |                                          |

### 3.Customer adds to cart

| CATEGORY                                                                                                    | me Shopping Cart                    |                                                      |        |                |
|----------------------------------------------------------------------------------------------------|-------------------------------------|------------------------------------------------------|--------|----------------|
|                                                                                                    |                                     |                                                      |        |                |
| CHANACHUR<br>GHEE                                                                                                    |                                     |                                                      |        |                |
| OTEL                                                                                                    |                                     |                                                      |        |                |
| PRICE RANGE                                                                                                    | gheeee                              | BDT 400.00                                           | + 40 - | BDT 16000      |
| \$ 0 \$ 600                                                                                                    | Colorblock Scuba<br>Web ID: 1089772 | \$59                                                 | + 1 -  | \$59           |
|                                                                                                    | Colorblock Scuba                    | \$59                                                 |        | \$59           |
|                                                                                                    | Web ID: 1089772                     | 209                                                  | + 1 -  | QU J           |
| Free Shipping<br>worldwide                                                                                                    | Web ID: 1089772                     | 239                                                  | + 1 -  | ψυγ            |
| worldwide                                                                                                    | Web ID: 1089772                     | 339                                                  | + 1 -  |                |
| <b>Free Shipping</b><br>worldwide<br>Customer Checkout<br>Colorblock S<br>Web ID: 1089772                                                                                  | Scuba \$59                          | + 1 -                                                | \$59   | ×              |
| worldwide<br>Customer Checkout<br>Colorblock S<br>Web ID: 1089772                                                                                                    | Scuba \$59                          |                                                      |        |                |
| w o r l d w i d e<br>Customer Checkout<br>Colorblock S<br>Web ID: 1089772                                                                                                  | Scuba \$59                          | + 1 -                                                |        |                |
| w o r l d w i d e<br>Customer Checkout<br>Colorblock S<br>Web ID: 1089772                                                                                                  | Scuba \$59                          | + 1 -                                                |        |                |
| w o r l d w i d e Customer Checkout Colorblock S Web ID: 1089772 Ant would you like to do next? Nose if you have a discount code or rewal Use Coupon Code Use Gift Voucher | Scuba \$59                          | + 1 -<br>imate your delivery cost.<br>Cart Sub Total |        | ×<br>BDT 16000 |
| w o r l d w i d e Customer Checkout Colorblock S Web ID: 1089772 Ant would you like to do next? Nose if you have a discount code or rewal Use Coupon Code                  | Scuba \$59                          | + 1 -                                                |        |                |

**Chapter 7: Project Summary** 

### 7.1Github Link

https://github.com/Raisul1239/Gayerhat

### 7.2Limitations

Online payments method not included.

## 7.30bstacles & Achievements

Obstacles:

Online payment method not included

Achievements:

Gayerhat can successfully show their pure product to the entire customer.

#### 7.3Future Scope

Online payment method and more customization will be included

### Appendix

A

Acknowledgement

Approval

Η

Hardware

С

Class Diagram

Conclusion

#### D

Data flow Diagram

Development Tools

Ι

Introduction

Implementation

U

Use case Diagrams

Ν

Non-functional Requirements

Т

Testing

Test case

Tools

Е

Executive ©Daffodil International University 51 Summary

Entity Relationship Diagram

S

System description

Software Requirement Specification

Software Development Plan

System Design System

Overview System Software Specification

F

Functional Requirements